# Michigan Kindergarten Entry **Observation**

### **Live Webinar for School and District Administrators Thursday, October 19, 2017 from 11:00 a.m. – 12:30 p.m.**

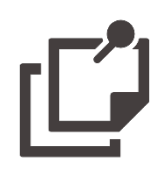

Description Designed for school administrators, district administrators and other key local leaders that will be involved in coordinating or supporting the implementation of the Michigan Kindergarten Entry Observation (MKEO), this webinar will provide details pertaining to the rollout of the MKEO in 2018 and the reports available for school-based and district administrators.

In this webinar, you will:

- Learn about the MKEO including the purpose, item types, test security, teacher professional development, technologies, and available resources for teachers and administrators
- Discuss the timeline and roles involved in preparation for the fall 2018 rollout
- Explore the reports that will be available during and after administration for school and district administrators as well as for teachers
- Review the processes and logistics involved with accessing the Ready for Kindergarten Online system where teachers enter student scores and reports can be retrieved by teachers and administrators

For your convenience and for those who cannot attend, the webinar will be recorded and posted online a[t http://dataguidelines.kready.org.](http://dataguidelines.kready.org/)

## 19 **OCTOBER**

Accessing the webinar

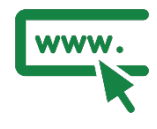

### Online Webinar

Thursday, October 19, 2017 11:00 a.m. – 12:30 p.m. ET

- 1. Call the toll-free conference line, and when prompted, enter the participant code followed by the # sign: Toll free number: (888) 651-5908 Participant code: 1523587
- 2. Five minutes prior to the webinar start time, enter the meeting room: [http://connect.johnshopkins.edu/eccas\\_tech](http://connect.johnshopkins.edu/eccas_tech) The meeting login screen appears. Choose "Enter as a Guest", type in your first and last name, and select "Enter Room".
- 3. Since we are using a conference line, you will not need a microphone or sound from your computer. Instead, please turn off your speakers.

Adobe Connect is also available as an app on your tablet or mobile device.

### Test Your Connection:

• To minimize technical difficulties, we recommend that you test your connection at some point prior to attending the webinar. This feature checks your computer to make sure your computer can access the webinar (for example, your computer may need a plugin).

[https://admin.adobeconnect.com/common/help/en/support/meeting](https://admin.adobeconnect.com/common/help/en/support/meeting_test.htm) [\\_test.htm](https://admin.adobeconnect.com/common/help/en/support/meeting_test.htm)

• The Connection Test checks your computer to make sure all system requirements are met and that you are ready to participate in the live event. A plug-in is needed.

#### Contact the Help Desk:

• In addition to the resources available through the Adobe Connect website, a Help Desk is available by going to [http://about.kready.org.](http://about.kready.org/)

Support options

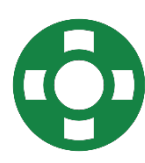